# **PELATIHAN PENGGUNAAN MICROSOFT POWER POINT UNTUK GURU SMP 215 JAKARTA**

**SabarRudiarto <sup>1</sup>, Sukma Wardhana <sup>2</sup>, Saruni Dwiasnati\* <sup>3</sup>, Zulfah<sup>4</sup>**

1,2,3,4Program Studi Teknik Informatika, Fakultas Ilmu Komputer,Universitas Mercu Buana \*e-mail: sabar.rudiar[to @mercubuana.ac.id](mailto:@mercubuana.ac.id1)<sup>1</sup>, suk[ma.wardhana@mercubuana.ac.id](mailto:wardhana@mercubuana.ac.id2)<sup>2</sup>[,](mailto:wardhana@mercubuana.ac.id2) [saruni.dwiasnati@mercubuana.ac.id](mailto:saruni.dwiasnati@mercubuana.ac.id*3,)<sup>\*3</sup>, 415200101111@student.mercubuana.ac.id<sup>4</sup>

#### **ABSTRACT**

Teachers and staff of SMP 215 Jakarta are currently required to be dynamic towards the development of technology which is growing rapidly so that students are able to be competent by using available applications such as powerpoint applications in the office. The Microsoft Power Point training that has been carried out is intended for teachers to be used as a way to increase scientific knowledge about making interactive and attractive multimedia learning media using the Power Point program. The technique in the training that we carried out was providing seminars in the form of training for teachers and staff at the school as an additional deepening of Microsoft PowerPoint material in order to provide skills in the PowerPoint application contained in the Microsoft Office section using the zoom method in its delivery. With the mastery of Microsoft Power Point learning media by teachers, it is hoped that Power Point can be used as a tool in the presentation presentation process so that it can maximize the participation of teachers in activities carried out by the teaching and learning process in the school environment during this pandemic. This community service has resulted in some progress for teachers and staff to be able to understand more about the procedures for making and using PowerPoint to make presentations to their students to make them more interesting in the teaching and learning process, both online and face-to-face teaching and learning after government programs. is over.

**Keywords:** *Teacher; Powerpoint; Presentation.*

### **ABSTRAK**

Guru dan Staff SMP 215 Jakarta saat ini dituntut bersifat dinamis terhadap perkembangan teknologi yang sangat berkembang pesat agar peserta didiknya mampu berkompten dengan menggunakan aplikasi yang sudah tersedia seperti aplikasi *powerpoint* pada *office*. Pelatihan Microsoft Power Point yang telah di laksanakan ini ditujukan kepada para guru untuk dapat di manfaatkan sebagai salah satu cara untuk meningkatkan wawasan ilmu pengetahuan tentang pembuatan media pembelajaran multimedia yang interaktif dan atraktif menggunakan program Power Point. Teknik dalam pelatihan yang kami lakukan ini memberikan seminar berupa pelatihan kepada guru dan staf pada sekolah tersebut sebagai penambahan pendalaman materi *microsoft powerpoint* agar memberikan skill pada aplikasi powerpoint yang terdapat pada bagian Microsoft Office menggunakan metode zoom dalam penyampaiannya. Dengan dikuasainya media pembelajaran Microsoft Power Point oleh para guru diharapkan dapat menjadikan Power Point sebagai sarana dalam proses penyajian presentasi sehingga dapat memaksimalkan peran serta para guru dalam kegiatan yang dilaksanakan proses belajar mengajar dilingkungan sekolah pada saat pandemi ini. Pengabdian kepada masyarakat ini menghasilkan beberapa kemajuan kepada para guru dan staff untuk dapat lebih memahami lagi tentang tata cara pembuatan dan penggunaan powerpoint untuk membuat presentasi ke anak didiknya agar lebih menarik dalam proses belajar mengajar baik proses belajar mengajar yang online atau tatap muka nanti setelah program pemerintah telah usai.

**Kata Kunci:** Guru; Powerpoint; Presentasi.

### **1. PENDAHULUAN**

Sistem pendidikan saat ini yang sedang di terapkan di jenjang sekolah menengah pertama telah mengalami kemajuan yang sangat pesat. Berbagai cara telah coba untuk memperkenalkan beberapa metode dalam proses belajar mengajar (PBM) dengan harapan kualitas pengajaran guru akan lebih berkesan dan pembelajaran bagi murid akan lebih bermakna. Dalam pelaksanaan sebagai seorang guru dengan melakukan pengajaran kepada siswa memerlukan suatu media pembelajaran yang selalu up to date karena untuk meningkat minat belajar siswanya sebagai suatu alat bantu dalam memberikan pelajaran dengan mutu yang baik. Sampai saat ini media pembelajaran multimedia berbasis teknologi informasi dan komunikasi (TIK) belum berkembang dengan optimal di Indonesia khususnya pada sektor pendidikan. Salah satu kendala pengembangan media pembelajaran multimedia adalah kurang dikuasainya teknologi pengembangan media pembelajaran multimedia berbasis TIK oleh para pengajar, sehingga pengembangan materi pembelajaran multimedia berbasis TIK kurang optimal untuk di lakukan (Setiawan and Purnomo, 2016). Proses pembelajaran di sekolah hendaknya disertai dengan media pembelajaran. Menurut Falahudin (2014:108) menyatakan bahwa media pembelajaran adalah segala sesuatu yang dapat menyalurkan informasi dari sumber informasi kepada penerima informasi. Proses belajar mengajar pada dasarnya juga merupakan proses komunikasi, sehingga media yang digunakan dalam pembelajaran disebut media pembelajaran. Media pembelajaran yang paling banyak berkembang pada saat ini yaitu media pembelajaran berbasis komputer. Salah satu contoh media pembelajaran berbasis komputer yang paling sederhana dan mudah untuk dibuat guru adalah media pembelajaran berbasis Powerpoint yang masuk kedalam bagian dari Microsoft Office (Ardiansah and Miftakhi, 2019).

Microsoft PowerPoint menyediakan fasilitas, suara, gambar dan hyperlink, selain itu dilengkapi dengan animasi yang bukan hanya berlaku pada teks saja tetapi juga pada gambar, garis dan sebagainya.Sehingga membuat tampilanpembelajaran menjadi lebih bervariasi, penyajian materi pelajaran dapat sesuai dengan "dunia nyata" siswa. Microsoft powerpoint merupakan aplikasi software yang dapat digunakan untuk menyampaikan materi berupa tulisan, gambar bentuk, foto, aneka warna dan jenis tulisan, fitur hyperlink, audio, video, dan animasi. Powerpoint merupakan media yang digunakan untuk menyampaikan poin-poin pokok dari materi yang kita sampaikan dengan fiturfitur yang menarik (Nurhidayati, 2019). Microsoft power point digunakan sebagai media presentasi dan publikasi yang digunakan guru dalam menyampaikan materi pembelajarannya. Kegiatan belajar di sekolah akan memberikan keadaan yang lebih dinamis dan menarik siswa dengan penggunaan media interaktif beserta animasi seperti microsoft powerpoint. Powerpoint sudah banyak dimanfaatkan baik disekolah maupun diperguruan tinggi untuk proses belajar mengajar. Tetapi sosialisasi dan pemanfaatan program ini belum berlangsung luas, terutama oleh individu atau lembaga yang sebenarnya sangat membutuhkannya. Selain karena sumber daya manusia yang menguasai program ini masih sangat terbatas, ketersediaan lembaga lembaga kursus dan pelatihannya sangat langka (Ainin, Ahsanuddin, and Asrori, 2019). Salah satu hambatan proses belajar mengajar adalah keterbatasaan fasilitas yang dimiliki dan akses terhadap ilmu pengetahuan yang terus berkembang, antara lain keterampilan dalam penggunaan microsoft powerpoint yang terkait dengan proses belajar mengajar. Dalam penerapannya microsoft powerpoint dapat membantu pengajar dalam menyiapkan presentasi bahan ajar kepada siswa-siswi (Rusli, Winarso, and Putri, 2020).

Seperti halnya program aplikasi yang lain, Power point juga memiliki kelebihan dan kekurangan, di antara kelebihannya; (1) memudahkan pengguna membuat slide presentasi;(2)microsoft PowerPoint memudahkan seseorang yang sering melakukan presentasi di depan umum, terutama memakai alat bantu seperti screen projector; (3) dilengkapi Beragam Tools,seperti text art, image import, animation import, video import dan lain-lain yang akan membuat slide terlihat menarik. Tak hanya itu, keberadaan fitur-fitur tersebut juga berguna bagi yang ingin menyisipkan suara untuk menghasilkan slide yang lebih hidup dan membangkitkan

emosi tertentu saat dipresentasikan; (5) Template Bervariasi, merupakan salah satu fitur dalam power point untuk mempercantik latar belakang (background) pada tampilan presentase; (6) Ekport PDF, untuk memudahkan pengguna untuk berbagi file yang telah dibuat dan membuat printan pada power point; (7) Fitur Kolaborasi, memungkinkan seseorang bisa mengedit file presentasi secara bersamaan dari komputer berbeda;(7) Fitur Cloud, merupakan fitur save to one cloud yakni penyimpanan sebelum pengguna menaruhnya ke local storage; dan (8) Fitur Authoring,untuk memproteksi dokumen dari pihak-pihak yang tidak bertanggung jawab yakni dengan authorisasi.Selain kelebihan terdapat juga beberapa kelemahan dari aplikasi microsoft poer point yaitu; (1) hanya bisa digunakan pada Platfrom Microsoft, sehingga pengguna mengunduh terlebih dahulu aplikasi microsft; (2) ketidaksamaan dokumen pada tiap versi; (3) tergolong program berat, hal ini membuat pengguna haus memiliki memori yang besar untuk bisa menjalankan program pada aplikasi tersebut; (4) mudah mengalami hank atau crash, jika aplikasi hank atau crash sudah pasti aplikasi tidak dapat melakukan perintah yang kita lakukan seperti mengedit file atau menyimpan data power point tersebut.

SMP Negeri 215 yang berada di Jalan. Melati Taman Maruya Ilir Blok B Kota Jakarta Barat adalah salah satu Sekolah Menengah Pertama yang berdiri di wilayah Kabupaten Kota Jakarta Barat. Guru dan Staf kurang bisa memahami dan mengimplementasikan penggunaan aplikasi Microsoft Powerpoint sebagai slide presentase, sehingga perlu dilakukan bentuk kegiatan pelatihan. Dengan melaksanakan Pengabdian kepada Masyarakat berupa penyuluhan dan pelatihan ini diharapkan dapat memberikan pengetahuan guna meningkatkan keahlian sumber daya manusia bagi para guru agar lebih menguasai komputer khususnya powerpoint guna mendukung proses belajar dan mengajar sehingga para siswa lebih tertarik dan dapat aktif berpartisipasi dalam proses belajar mengajar (Shedriko, Setiawan, and Kusmayadi 2018).

## **2. METODE**

Adapun metode yang digunakan dalam kegiatan pengabdian masyarakat ini antara lain:

- a. Memberikan informasi tentang presentasi.
- b. Memberikan pengenalan tentang fitur-fitur dasar dari Power Point.
- c. Memberikan pelatihan dan tutorial dengan studi kasus adalah membuat sebuah presentasi yang baik dan menarik.
- d. Pengabdian ini di lakukan dengan metode seminar berbasis Zoom.

## **Tahapan Kegiatan**

a. Tahap Persiapan

Dalam tahap ini para peserta diberikan pengetahuan tentang:

- 1. Koordinasi dengan SMP 215 Meruya Utara, Jakarta Barat.
- 2. Berkoordinasi dengan pihak sekolah untuk menentukan kesepakatan antara pelaksana program pengabdian masyarakat dengan pihak sekolah.
- 3. Sosialisasi Program, Sosialisasi program bertujuan untuk memberikan informasi tentang rencana serangkaian pelaksanaan program yang disampaikan kepada pihak sekolah.
- 4. Penyusunan modul dan leaflet pembuatan media pembelajaran bagi peserta.
- 5. Menyusun modul pelatihan oleh tim pengusul pengabdian masyarakat. Modul berisi langkah langkah dalam menggunakan Power Point.
- b. Tahap Pelaksanaan Kegiatan

Mengingat masa saat ini masih dalam kondisi pandemi Covid 19, maka tahap pelaksanaan kegiatan, akan dilakukan secara online melalui Zoom. Pelaksanaan dari pengabdian kepada masyarakat ini di lakukan pada tanggal 14 Januari 2021.

# c. Tahap Akhir

Tahap akhir terdiri dari pembuatan laporan hasil kegiatan dan pengumpulan laporan hasil kegiatan.

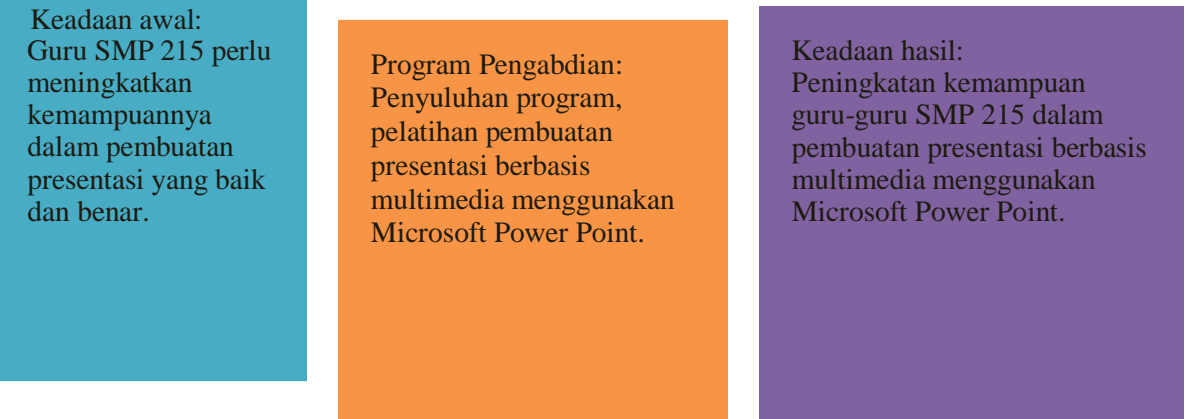

**Contract** 

#### **3. HASIL DAN PEMBAHASAN**

Pembelajaran menggunakan bantuan komputer untuk memperoleh pengetahuan dan keterampilan lebih mudah diperoleh dan dipelajari ulang sehingga siswa lebih mudah menyelesaikan masalah yang disajikan (Supriadi, 2015)sehingga pada pelaksanaan pelatihan penggunaan aplikasi microsoft power point sebagai media pembelajaran, guru memperhatikan terlebih dahulu pemaparan materi tentang microsft power point dan berbagai fitur yang terdapat didalamnya untuk membuat sebuah presentasi yang menarik. Selain itu, peneliti juga membuat salinan hard copy kepada guru untuk lebih memudahkan pemahaman guru tentang aplikasi microsoft power point. Setelah melakukan pendalaman materi, selanjutnya penulis langsung mengajak guru atau peserta pelatihan melakukan praktek langsung pembuatan media pembelajaran melalui microsoft power point. Hal ini dilakukan dengan proses direct instruction, dimana peneliti mencontohkan terlebih dahulu yang kemudian diikuti oleh peserta pelatihan. Setelah semua peserta dapat membuat beberapa slide sebagi media pembelajaran, kemudia peneliti mengarahkan peserta untuk langsung mempresentasekan hasil pembuatan media pembelajaran pada microsoft powerpoint.

Hasil dari pengabdian kepada masyarakat ini adalah para guru dapat lebih memahami tentang apa itu Microsoft powerpoint, apa saja kegunaan yang dapat di hasilkan dari penggunaan Microsoft powerpoint, bagaimana penggunaan dari Microsoft powerpoint untuk membuat sebuah presentasi yang menarik dan micorosft powerpoint itu dapat di gunakan pada bagian apa saja.

Berikut beberapa slide hasil pelatihan yang dilakukan oleh pembicara pelatihan melalui zoom:

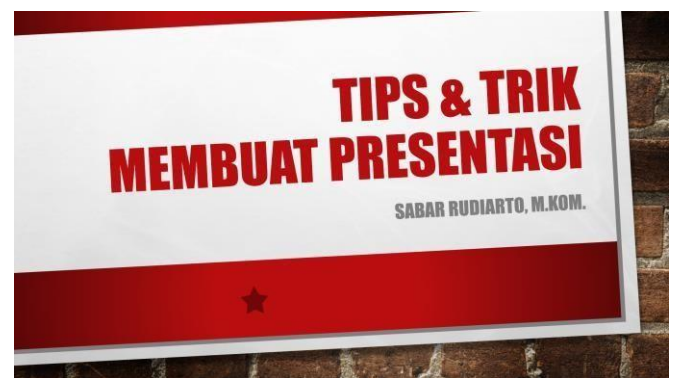

Gambar 1. Pembuka Materi Presentasi

Gambar di atas menjelaskan dari judul presentasi yang akan di presentasikan.

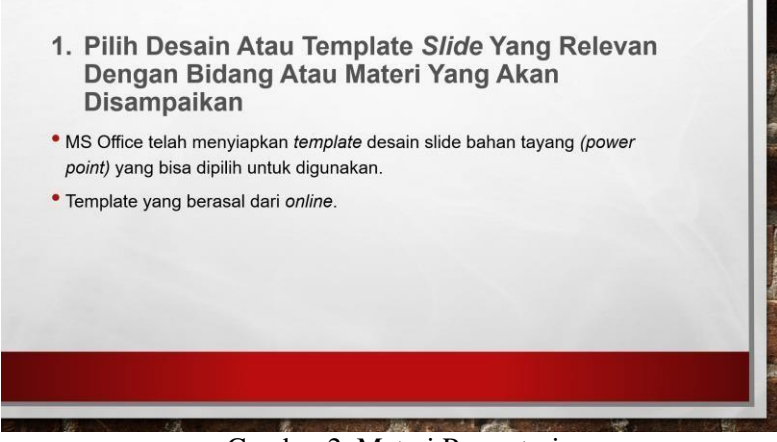

Gambar 2. Materi Presentasi

Gambar diatas merupakan salah satu bahan dari materi yang ingin di presentasikan.

Kegiatan pelatihan penggunaan microosft power point sebgai media pembelajaran berbasis IT dapat dilihat pada Gambar 3:

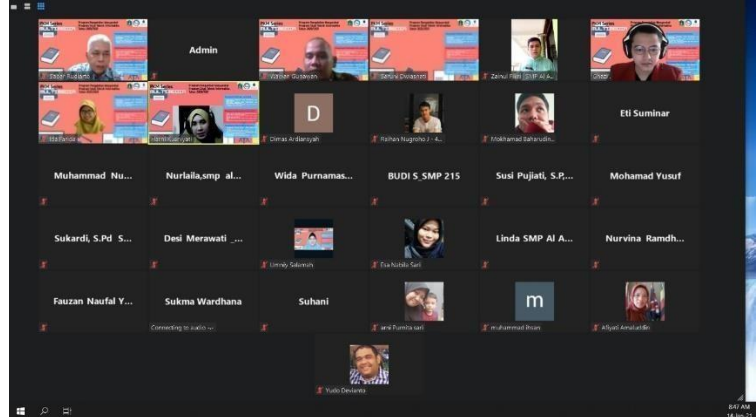

Gambar 3. Kegiatan Pelatihan

Foto Kegiatan dalam memberikan seminar Pelatihan kepada Guru dan Staf di SMP 215 Jakarta. Kemampuan penyerapan dari materi yang telah dipaparkan terlihat sangat baik, para peserta memahami apa yang telah disampaikan oleh narasumber. Keberhasilan pelaksanaan program pengabdian kepada masyarakat ini dapat dilihat dari tolak ukur pada tabel 1 dan juga pada tabel 2.

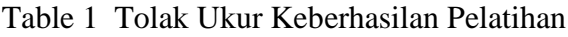

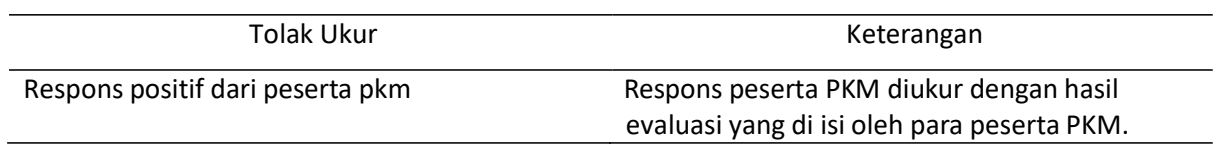

Tolak ukur keberhasilan seminar pelatihan Microsoft powerpoint.

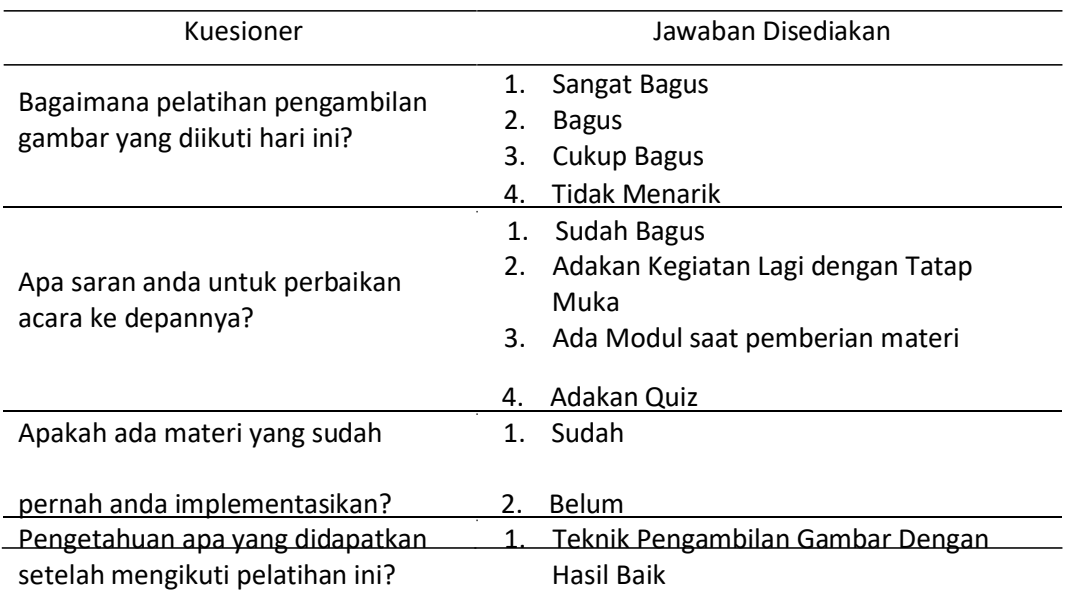

## Table 2 Kuesioner Pelaksanaan Kegiatan PKM

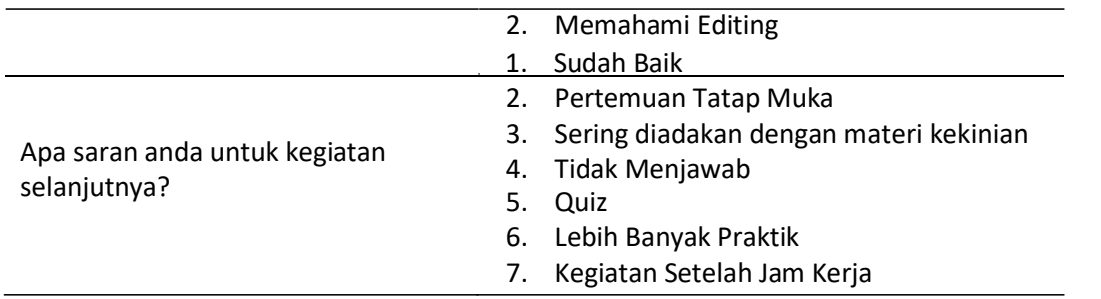

Beberapa parameter yang di gunakan untuk dapat mengetahui hasil pelaksanaan seminar pelatihan.

Selanjutnya dari hasil kuesioner tersebut dapat dilihat penilaian peserta yang dilengkapi dengan gambar pada masing-masing kuesioner dan dapat dilihat pada Gambar 4 sampai dengan Gambar 5.

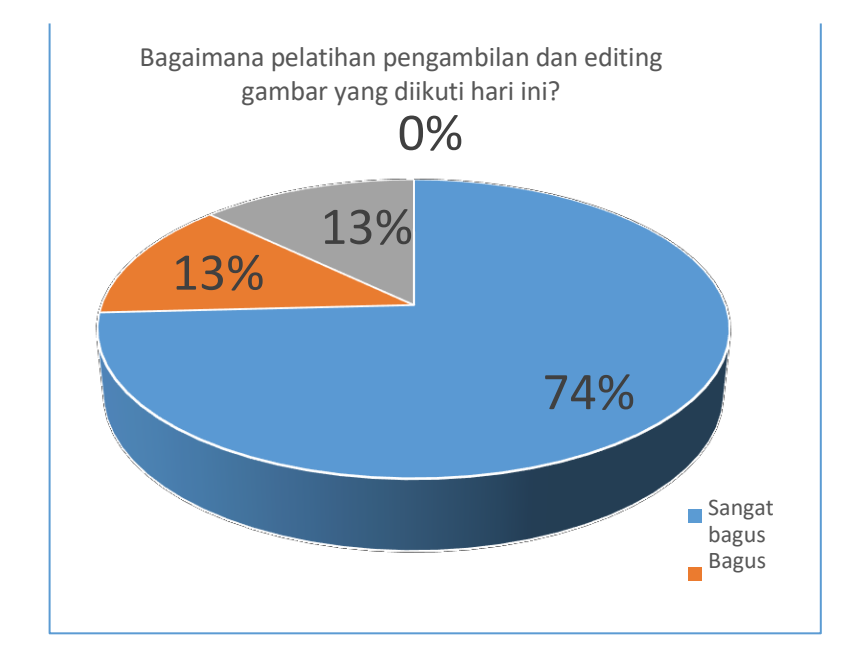

Gambar 4. Hasil Evaluasi Kegiatan PKM Berdasarkan Materi Disajikan

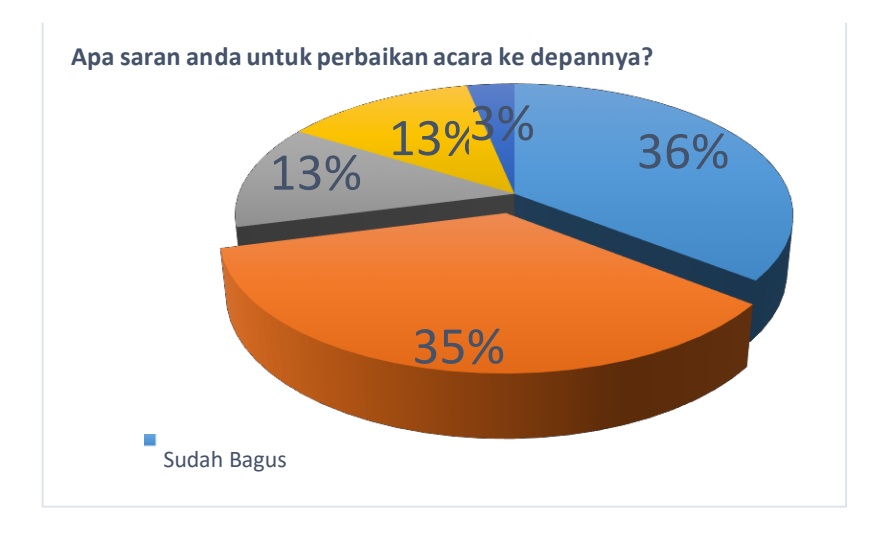

Gambar 5 Hasil Evaluasi Kegiatan PKM Perbaikan Acara

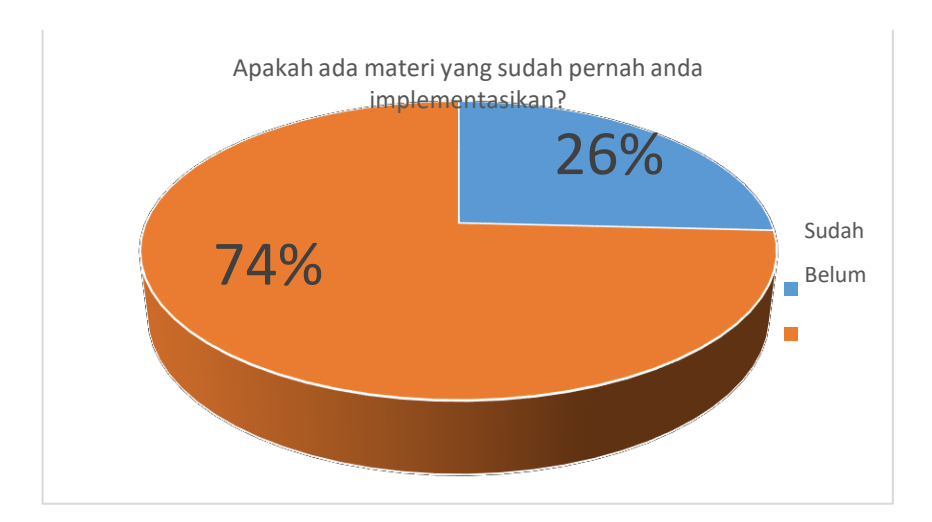

Gambar 6. Hasil Evaluasi Kegiatan PKM Penggunaan Aplikasi

Hasil evaluasi kegiatan PKM berdasarkan penggunaan aplikasi yang sedang di jadikan objeknya.

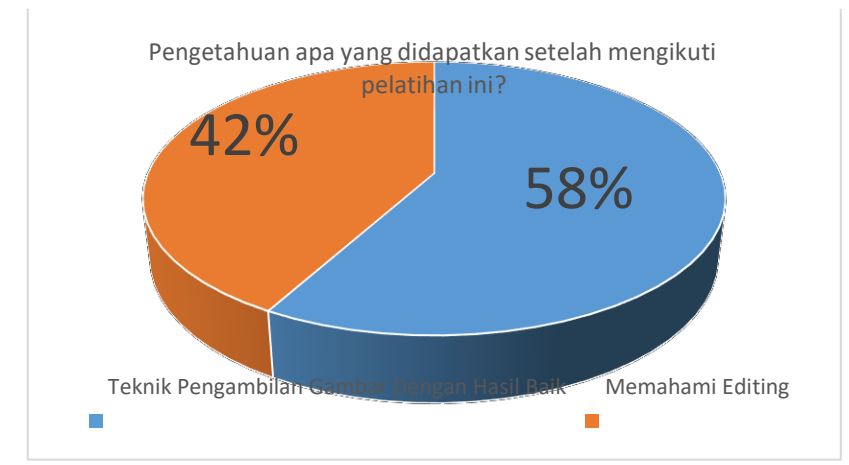

Gambar 7. Hasil Evaluasi Kegiatan PKM Penerimaan Materi Disampaikan

Hasil evaluasi kegiatan PKM berdasarkan pengetahuan apa saja yang didapatkan setelah mengikuti seminar pelatihan ini.

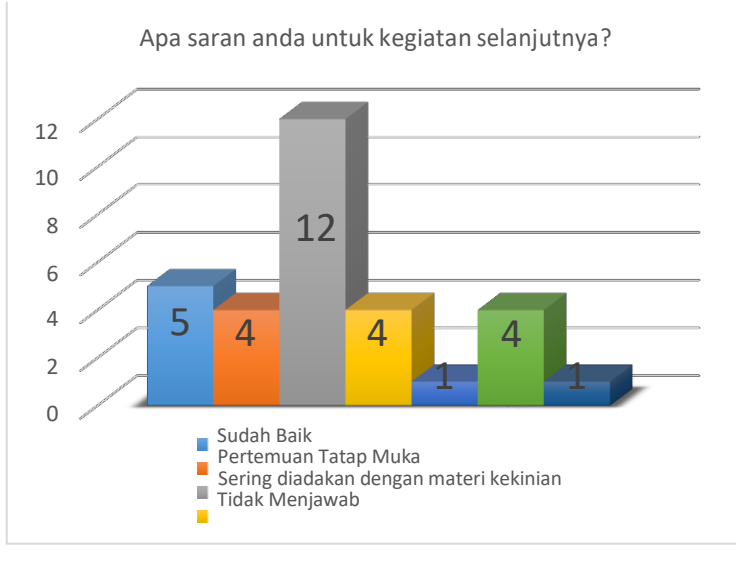

Gambar 8. Hasil evaluasi kegiatan PKM saran kegiatan berikutnya

Hasil evaluasi kegiatan Pengabdian kepada masyarakat ini berdasarkan saran yang di berikan dari peserta kegiatan.

### **4. KESIMPULAN**

Berdasarkan hasil kegiatan pengabdian kepada masyarakat yang telah dilakukan di dapat bahwa pelatihan pembuatan media pembelajaran dengan menggunakan Microsoft powerpoint dapat berdampak positif bagi guru-guru SMPN 215 JAKARTA. Guru-guru disekolah tersebut sangat termotivasi untuk membuat media pembelajaran yang sebaik mungkin sehingga siswa-siswa di kelasnya tidak bosan pada materi yang disampaikan oleh guru karena sudah lebih inovasi dengan teknologi yang terbarukan. Dan untuk ke depan nya kegiatan seperti ini tetap di lakukan dengan berbagai macam tema-tema untuk pengembangan knowledge pada setiap guru yang ada di SMP 215 Jakarta.

### **UCAPAN TERIMAKASIH**

Terima kasih yang sebesar-besarnya kami sampaikan kepada SMPN 215 JAKARTA yang sudah menjadi mitra dalam kegiatan PKM Internal dan terimakasih kepada PPM Universitas mercu Buana karena sudah mendukung kegiatan ini sehingga bisa terlaksana dengan baik.

### **REFERENSI**

- Ainin, Moh, Mohammad Ahsanuddin, and Imam Asrori. 2019. "Pelatihan Powerpoint Bagi Guru Bahasa Arab MTs Kota Dan Kabupaten Kediri." Al-khidmah.
- Ardiansah, Feri, and Diah Rina Miftakhi. 2019. "PELATIHAN PEMBUATAN MEDIA PEMBELAJARAN INTERAKTIF BERBASIS POWERPOINT BAGI TENAGA PENDIDIK PAUD HIMPAUDI KECAMATAN GABEK KOTA PANGKALPINANG Feri Ardiansah 1 , Diah Rina Miftakhi 2." Jurnal Pengabdian Pada Masyarakat.
- Falahudin, Iwan. 2014. "Pemanfaatan Media dalam Pembelajaran". Jurnal Lingkar Widyaiswara. Edisi 1 No. 4, Oktober – Desember. p. $104 - 117$ .
- Nurhidayati, Nurhidayati, Imam Asrori, Mohammad Ahsanuddin, and M. Wahib Dariyadi. 2019. "PEMBUATAN MEDIA PEMBELAJARAN BERBASIS POWERPOINT DAN PEMANFAATAN APLIKASI ANDROID UNTUK GURU BAHASA ARAB." Jurnal KARINOV.
- Setiawan, Budi, and Endro Purnomo. 2016. "PELATIHAN MEDIA PEMBELAJARAN MULTIMEDIA DENGAN POWERPOINT DAN WONDERSHARE UNTUK PENGEMBANGAN SOFT SKILLS SISWABAGI GURU SD &TK1)." Warta LPM.
- Shedriko, Shedriko, Heri Satria Setiawan, and Kusmayadi Kusmayadi. 2018. "Pelatihan Perangkat Lunak Powerpoint Untuk Meningkatkan Kinerja Guru Di SD Dan SMP 19 Muhammadiyah Sawangan Depok." Jurnal PkM Pengabdian kepada Masyarakat.
- Supriadi, N. 2015. Pembelajaran Geometri Berbasis Geogebra Sebagai Upaya Meningkatkan Kemampuan Komunikasi Matematis Siswa Madrasah Tsanawiyah (MTs). Al-Jabar: Jurnal Pendidikan Matematika, 6(2), 99–109.
- Rusli, Muhammad, Edy Winarso, and Darani Putri. 2020. "Pelatihan Microsoft Powerpoint Dasar Bagi Guru Guru Paud Kabupaten Bekasi." Jurnal Pengabdian kepada Masyarakat.